## Ordering is EASY!

1. Go to: ProfessionalPartsGroup.com and select Online Ordering

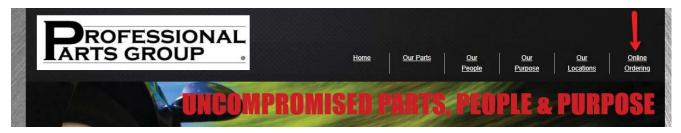

## 2. Enter your login info

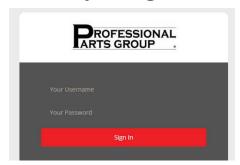

3. Search by aftermarket or OE# (Stock Check) or by Year, Make, Model (Custom Catalog)

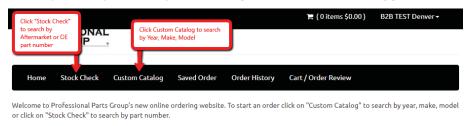

You can also view and print invoices by clicking "Order History" in the menu bar.

 $Statements\ can\ be\ obtained\ by\ clicking\ on\ your\ user\ name\ in\ the\ top\ right\ corner\ and\ choosing\ "Account\ Statement"$ 

4. Click next to parts needed and click "Add to Order"

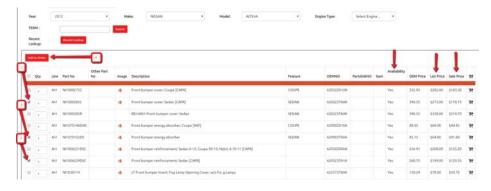

- 5. Click "Cart/Order Review" to see your parts order
- 6. Click "Place Order" to submit

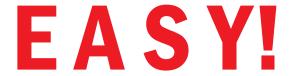

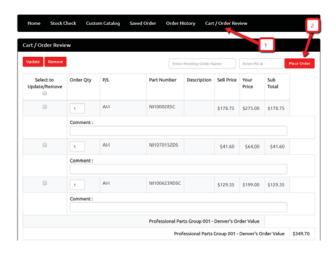